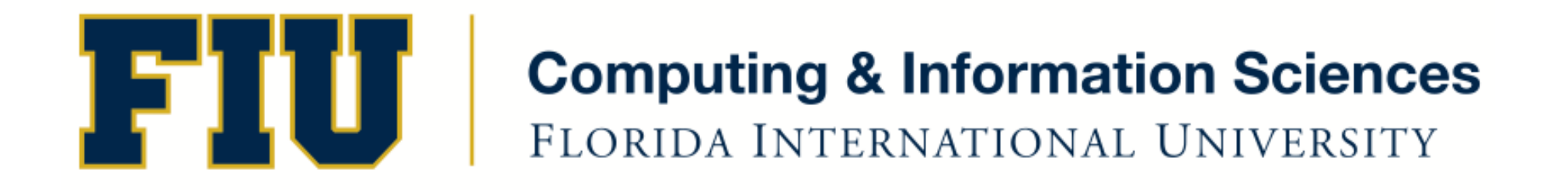

### Mobile Application Development

#### lecture17'

Spring 2012 - COP 4655 U1 M/W 6:25pm– ECS 138 Steve Luis

### Agenda'

- Table Views with Sections
- Navigation Controllers

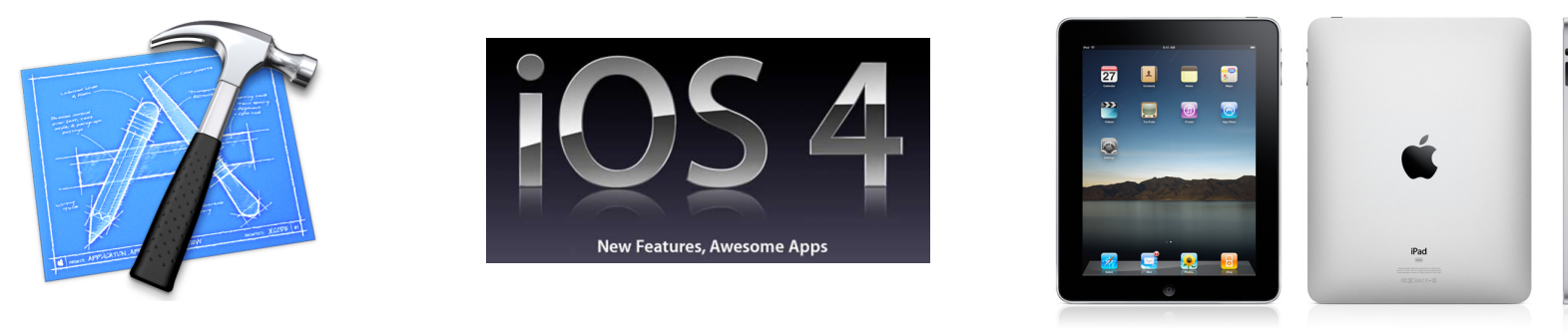

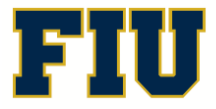

Spring 2012 - COP 4655 **2 2 2 2 COP 4655 2 COP 4655 2 ELORIDA INTERNATIONAL UNIVERSITY** 

## Navigation Controllers

- Manage the presentation of hierarchical data.
- Coordinates the navigation between different view hierarchies
- You provide the view controllers the Nav. Controller will use.
- Top bar is used to display location in view hierarchy.

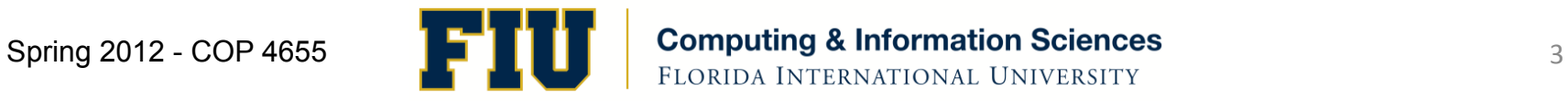

#### Navigation Controllers

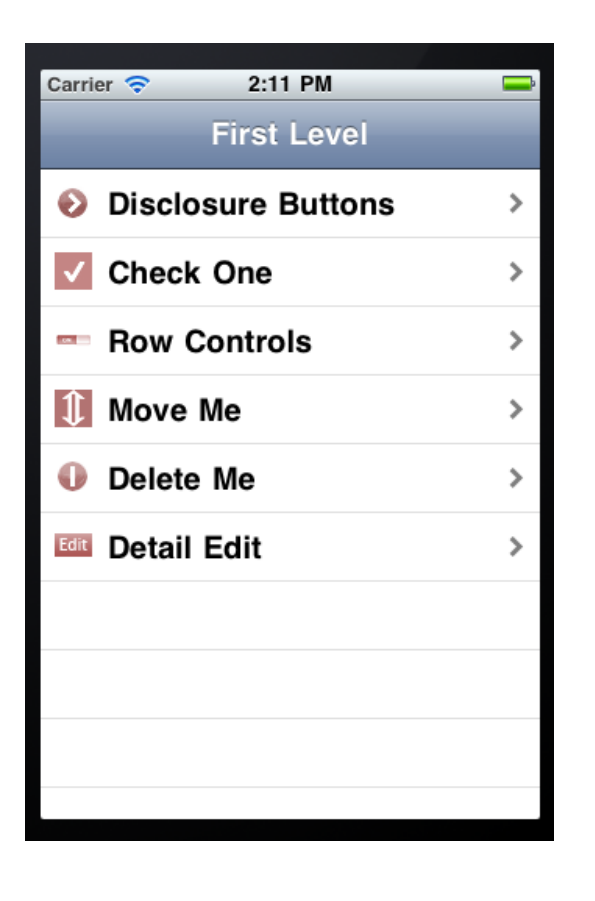

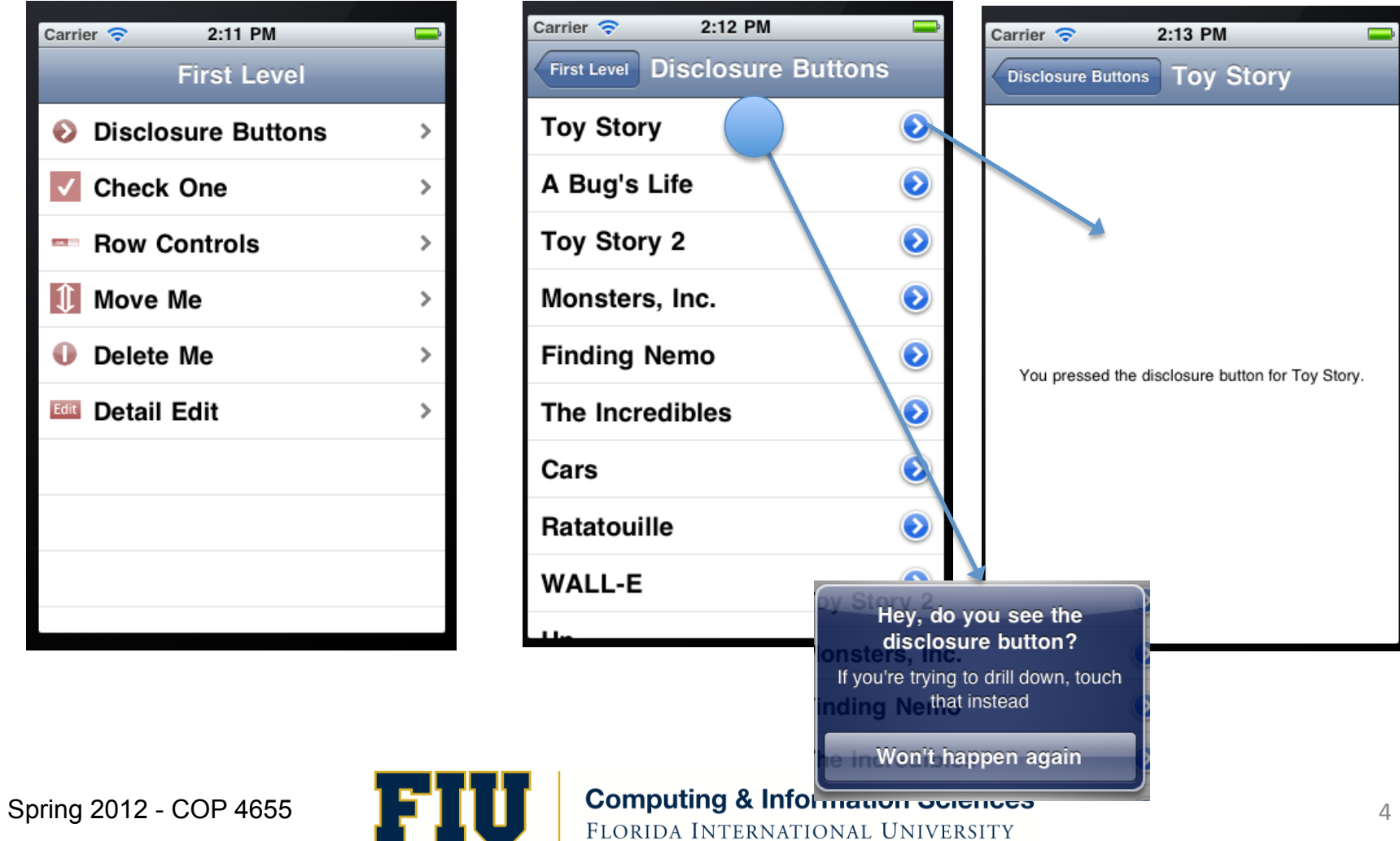

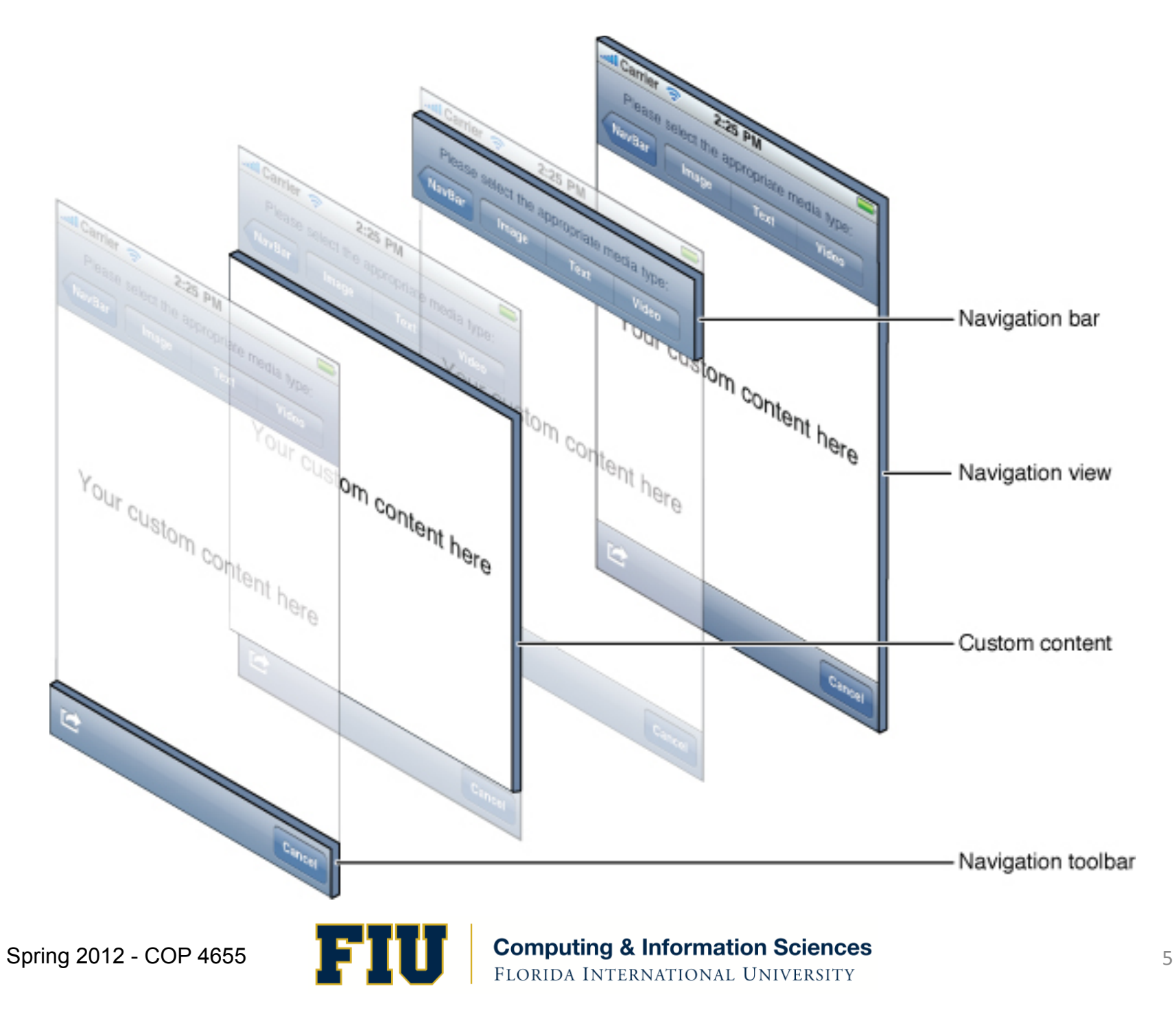

# **Stacking Controllers**

- Nav. Controller maintains a stack of view controllers'
- As user selects the next view, the new view controller is pushed onto the stack, and its view appears.
- Subcontroller = view controller on stack

### Subcontrollers

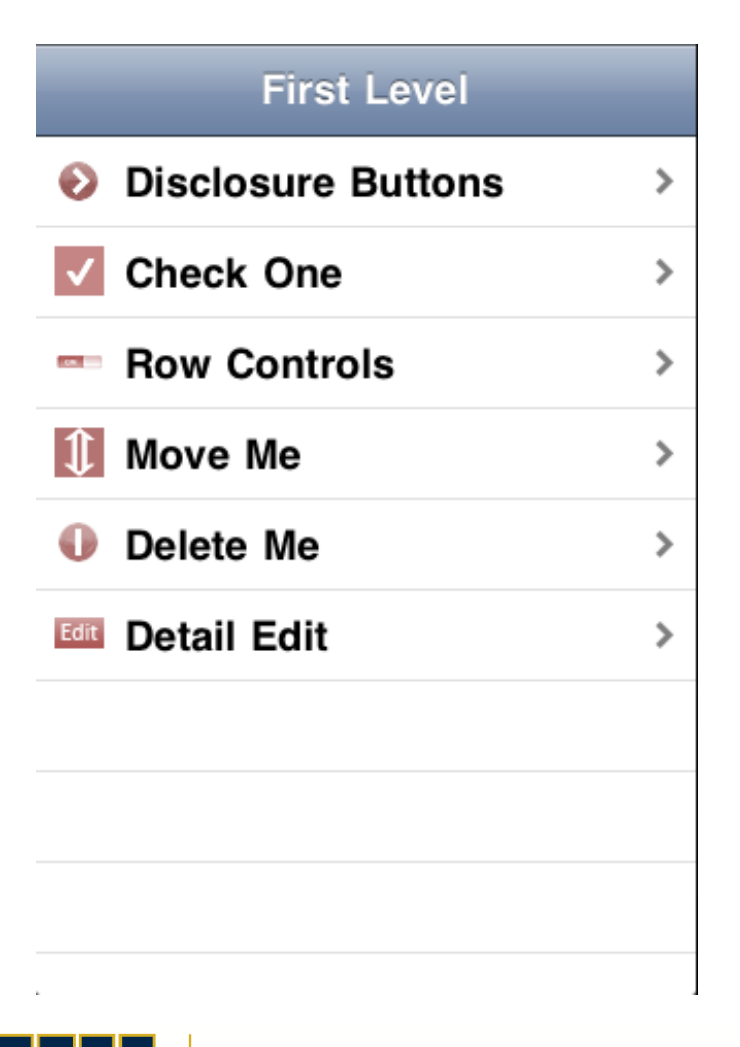

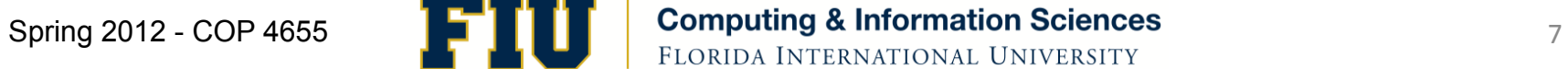

## Controller Hierarchy

- Use Navigation Controller message: pushView to stack controllers starting at second level controller (SLC).
- Navigation Controller (nib)
	- First Level Controller (nib)
		- Disclosure Button Controller (program, Class SLC)
			- Detail View Controller (program, w/nib)

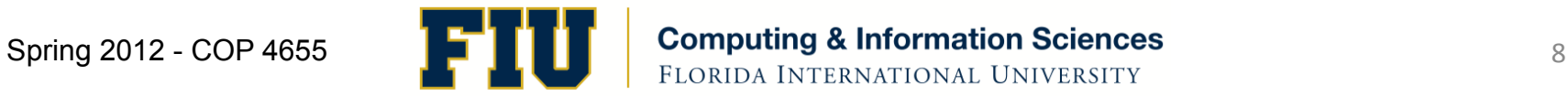

# Readings'

- Apple Developers Library:
	- View Controller Programming Guide for IOS
		- Navigation Controllers
	- UINavigationController
- Conway Chapter 13
- Quiz Monday April 9th
- Don't forget Monday April 2<sup>nd</sup> Quiz on last lecture/readings assigned.

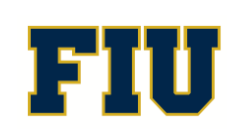

# Programming Assignment #6

- Address Book Plus
- Adapt your address book program to use a Navigation and Table view.
- 1. Create a contact list view using a Table View that allows you to select one contact from an alphabetized list (by last name) of address book contacts. Preload your list with 10 contacts via a plist.'
- 2. The top navigation bar should have a "+" button which will provide the user with a new contact view. This view will provide the text fields for a new contact: the first, last, address, email, phone number, and birthdate. The birthdate should use a Date picker to select birthdate.
- 3. From the contact list view, if you select a contact your Navigation View should provide you with a detail view which displays the appropriate field.
- 4. The detail view will list the first, last, address, email, phone number, and birthdate. The top Navigation Bar will have a back button and edit button. The edit button will allow you to edit the contact values which are displayed in a Text field. The birthdate should use a Date picker to select birthdate.
- 5. For Extra Credit implement a delete entry function.
- 6. Program is due Monday. April 9th at 11pm.

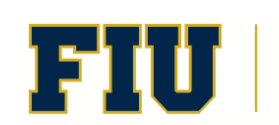